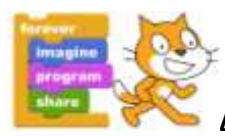

## **Δραστηριότητα 1: Ελικόπτερο**

Στην δραστηριότητα αυτή θα φτιάξετε ένα πρόγραμμα που θα ελέγχει την κίνηση ενός ελικοπτέρου. Πιο συγκεκριμένα όταν πατάμε το πάνω πλήκτρο το ελικόπτερο θα αλλάζει την κατεύθυνση του προς τα πάνω και θα κινείται προς τα πάνω 10 βήματα. Αντίστοιχη αντίδραση θα έχουμε και όταν πατάμε τα πλήκτρα κάτω, δεξιά και αριστερά.

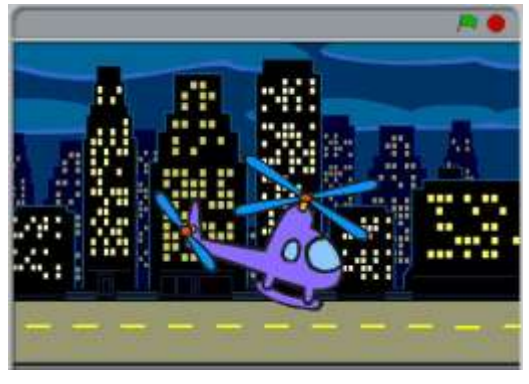

Εντολές που θα χρειαστείτε

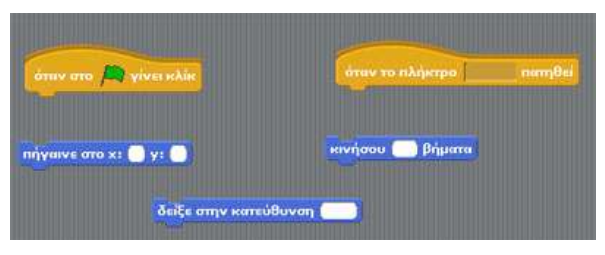

- *1. Προσπαθήστε να γράψετε κώδικα που να υλοποιεί τα παρακάτω:*
- Όταν πατάμε την πράσινη σημαία, ο πρωταγωνιστής μας (ελικόπτερο) να πηγαίνει στη θέση x = 0 και y = 0, και να δείχνει στην κατεύθυνση δεξιά.
- Όταν πατάμε το πλήκτρο **βέλος πάνω** να αλλάζει η κατεύθυνση του ελικοπτέρου προς τα πάνω και να κινείται 10 βήματα.
- Όταν πατάμε το πλήκτρο **βέλος κάτω** να αλλάζει η κατεύθυνση του ελικοπτέρου προς τα κάτω και να κινείται 10 βήματα.
- Όταν πατάμε το πλήκτρο **βέλος δεξιά** να αλλάζει η κατεύθυνση του ελικοπτέρου προς τα δεξιά και να κινείται 10 βήματα.
- Όταν πατάμε το πλήκτρο **βέλος αριστερά** να αλλάζει η κατεύθυνση του ελικοπτέρου προς τα αριστερά και να κινείται 10 βήματα.
- *2. Πειραματιστείτε με τα παρακάτω κουμπιά (στο κόκκινο περίγραμμα)*

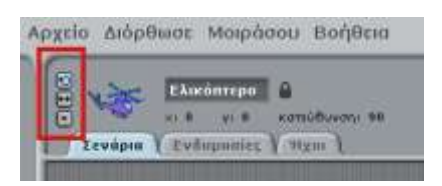

3. Προσθέστε και ένα δεύτερο ελικόπτερο στη θέση x=120 y=110. Αλλάξτε το μέγεθος και το χρώμα του. Προσπαθήστε να το ελέγξετε με διαφορετικά πλήκτρα (A, W, D, S).